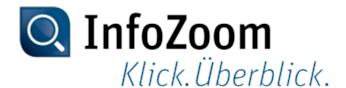

## What's New in Version 2019

The most important new features can be identified with the **I** icon.

Note: Information about what's new in previous InfoZoom Desktop versions can be found at "https://www.infozoom.com/service/technische\_unterlagen".

### Contents of this Page

- Data Import
- Visualizing Data
- Researching Data
- Analyzing Data
- Saving and Outputting Data
- InfoZoom Office Add-Ins
- Data Provisioning
- Command Line Parameters
- Sample Tables

### Reading In Data

| Import data Top      | New functionality: Import data via the Internet                                                                                                    |  |
|----------------------|----------------------------------------------------------------------------------------------------|--|
|                      | You can now import data via the Internet, e.g. from text files. For this purpose,                                                                                                    |  |
|                      | the Table from URL import function has been added. Enter the URL of the                                                                                                    |  |
|                      | desired file for the import.                                                                                                    |  |
|                      | Topic: Import Data via the Internet                                                                                                    |  |
| Using Excel files as | New functionality: Select file types for Excel files                                                                                                    |  |
| data sources         | For the import from Excel, now you can directly select the desired Excel file by means of their file type. For this purpose, the two file types "Excel Workbook" or "All Excel Workbooks" are made available in the <i>Open</i> window.  Topic: Importing Data from Excel                                                                                                    |  |
|                      | New functionality: Import columns with empty headers                                                                                                    |  |
|                      | Until now, columns with empty heading have been ignored during the import from an Excel file. Now, you can determine whether such columns are to be ignored or whether they can be imported. For this purpose, the Ignore Columns with Empty Headers check box has been added to the dialog for the selection of a worksheet. The check box is enabled by default.  Topic: Select Import Worksheet |  |
|                      | New functionality: Using XML files or JSON files as data sources                                                                                                    |  |
| database wizard:     |                                                                                                    |  |

### adding data sources

Top

When compiling data with the Database Wizard, you can now also use XML files or JSON files as data sources.

#### Topics:

- Adding XML Files as Data Sources
- Adding JSON Files as Data Sources

# database wizard: database systems

Data import using the New functionality: Automatically creating links between table columns

Relationships existing between tables in the data source can now be adopted for the corresponding source tables in the database wizard. During this process, the corresponding table columns are automatically linked when the source tables are added so that you do not have to create the required links manually. In addition, tables that already refer to themselves in the data source (recursive relationship) are automatically inserted twice.

Automatic linking is available for the following data sources:

- Databases that can be addressed via OLE DB, e.g. Access
- MS SQL server databases

Topic: Linking data sources

### Visualizing Data

Formats New functionality: Typographic quotes as thousands separator

The number formats for thousands separators now support also typographical quotes, like they are used in Switzerland.

Topic: Syntax for Formats

### Researching Data

# Find and replace

New functionality: Replacing in attribute names

Until now, you could only search for attribute names. Now you can apply the "Replace" function to attribute names, e.g. to find different spellings in attribute names and standardize them.

Topic: List

### **Analyzing Data**

Attribute values as lists (multiple values)

Attribute values New functionality: Displaying lists and using them for analyses

Attributes with lists can now be used as input parameters in derived attributes for additional analysis. To this end, the lists can be edited with a number of predefined and new functions.

The revision has resulted in the following incompatible changes ("breaking changes"):

- The "List" summary now returns <Undefined List> if the resulting list would contain more than 254 elements. The undefined list is marked with a red line. Until now, a new value named More Values ... was inserted in this case.
- The "List" summary returns the results in a sorted list. Before, the sorting of a summary depended on the sorting of the table.
- An existing list that would grow to more than 254 elements due to editing
  or replacing also becomes an undefined list. Until now, a new value named
  More Values ... was inserted in this case. A warning message is still
  displayed in this case. The edit command executed for editing or replacing
  can be undone as usual for edit commands in InfoZoom.
- Lists that do not fit into the cell due to the height of the attribute are now marked with a green line. Before, this was a red line.
- When a list is read in from a text file, double values are now removed. You
  can avoid this by selecting the following option in the import dialog: Convert
  vertical bars (1) into 1.

Topic: List

# Derived attributes with summaries

Changed functions: Functions for summaries

The following summaries may now also be used with lists:

- % Share
- Number
- List
- Maximum
- Minimum
- Next
- Previous
- Recurrences

### Formulas

Changed functionality: Opening the formula editor

You can now open the formula editor by clicking the f button while holding down the Ctrl key. If you only click this button, however, the *Redefine Attribute* window is opened. In this window, you can open the formula editor as usual by clicking the *Editor* button.

# Functions and operators

New functions: list functions

Contains Checks for two sets whether all elements of the second set are

contained in the first set.

Count Joins several sets.

Difference Returns for two sets a list with all elements of the first set that are

not contained in the second set.

Element Returns the element of a set that is specified by a given index.

First Returns a set with the first n elements of the given set.

Intersection Returns the intersection of several sets.

Last Returns a set with the last n elements of the given set.

ReverseList Returns a set of elements in reserved order.

SetEqual Checks two sets for concordance of the elements without taking into

account the order.

Sort Returns the elements of a set in alphabetical order.

Union Joins several sets.

Changed operator: \*\* (exponential function)

The operator \*\* (exponential function) now takes priority over the operators \* (multiplication) and / (division) and the sign - (minus), as is customary in mathematics. This breaking change impacts the use of operators in already existing formulas. You might need to change these formulas to map the desired interpretation by using brackets.

Topic: \*\* (Exponential Function)

Changed function descriptions:

- "Len" has been renamed "Length".
- "Rept" has been renamed "Repeat".

The old function descriptions are still available, but are no longer recommended.

### Saving and Outputting Data

# Exporting data into text files

New functionality: Determining the adoption of attribute names

Until now, when data were exported into text files (TXT format, CSV format), the attribute names were automatically adopted into the export files as column headings. Now you can determine whether attribute names are to be adopted or not. To this end, the *Attribute names as column headers* check box was added to the dialog for saving.

Topic: Save Copy As

### InfoZoom Office Add-Ins

### InfoZoom Office addins

Discontinued functionality: InfoZoom Word Add-In

The functionality of the Word add-in is now implemented with List & Label. List & Label is a tool that can also be used for the convenient preparation of standard letters to be sent by mail and e-mail with address data from InfoZoom. For this reason, the Word add-in is no longer available. The relevant GUI elements and functions have been removed.

### **Data Provisioning**

| Publishing tables on |  |
|----------------------|--|
| an Info7oom server   |  |

Changed functionality: Publishing tables on the InfoZoom Anywhere server

You can now publish tables on the InfoZoom Anywhere server only. With InfoZoom Anywhere, multiple users can access data from different devices at the same time.

The new functionality replaces the old method of making publications on an InfoZoom server.

| Topic: Publishing Tables on the InfoZoom Anywhere Server |
|----------------------------------------------------------|
|                                                          |

### **Command Line Parameters**

| Designation of a      | Expanded functionality: Files as data sources                                                                                                    |  |
|-----------------------|----------------------------------------------------------------------------------------------------|--|
|                       | You can now also import data from the Internet. To do so, you enter the URL of the desired file in the information about the data source.  Topic: Designation of a Data Source |  |
| Working with the data | New command line parameters:                                                                                                    |  |
|                       | New command line parameter -overwritetable for overwriting an existing table for publication on the InfoZoom Anywhere Server                                                   |  |

### Sample Tables

| Sample tables | Changed sample tables |                                                                                                    |
|---------------|-----------------------|----------------------------------------------------------------------------------------------------|
|               | ErsteBundesliga.fox   | The delivery of InfoZoom Desktop includes the "ErsteBundesliga.fox" sample table ("Other/Football" folder). Data about the German Bundesliga season 2017/18 have been added to the sample table. Two new queries have been added:              |
|               |                       | <ul> <li>03b Which football club has never relegated?</li> <li>03c Seasons not in the Bundesliga This query has been implemented using the new list functions.</li> </ul>                                                                      |
|               | FormulaOneSample.fox  | The delivery of InfoZoom Desktop includes the "FormulaOneSample.fox" sample table ("Other/Formula One" folder). Data on the Formula 1 season 2018 have been added to the sample table. New query added: "Maximum Points per Season (absolute)" |